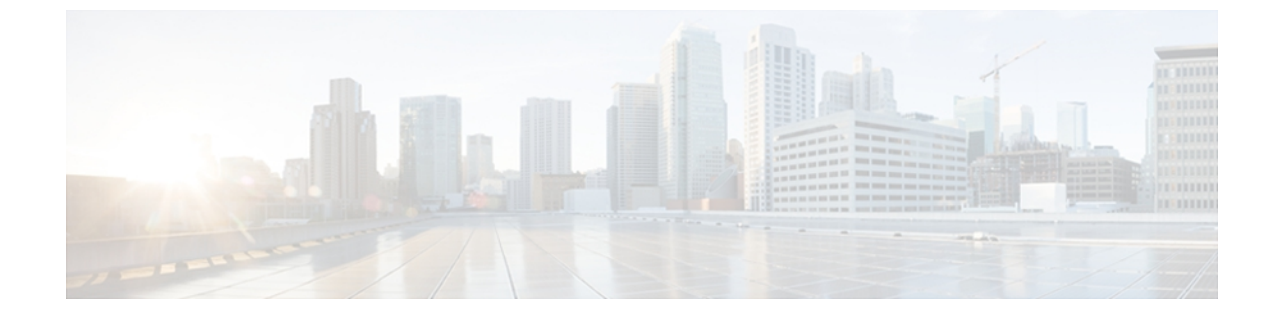

# ファブリック バインディングの設定

この章の内容は、次のとおりです。

• ファブリック [バインディングの設定](#page-0-0), 1 ページ

# <span id="page-0-0"></span>ファブリック バインディングの設定

## ファブリック バインディングについて

ファブリック バインディング機能を使用すると、ファブリック内で指定されたスイッチ間でだ け、ISL(スイッチ間リンク)をイネーブルにできます。ファブリックバインディングは、VSAN 単位で設定します。

この機能を使用すると、不正なスイッチがファブリックに参加したり、現在のファブリック処理 が中断されることがなくなります。 この機能では、Exchange Fabric Membership Data(EFMD)プ ロトコルを使用することによって、ファブリック内の全スイッチで、許可されたスイッチのリス トが同一になるようにします。

### ファブリック バインディングのライセンス要件

ファブリック バインディングを使用するには、ストレージ プロトコル サービス ライセンスが必 要です。

### ポート セキュリティとファブリック バインディングの比較

ポート セキュリティとファブリック バインディングは、相互補完するように設定可能な、2 つの 独立した機能です。 次の表で、2 つの機能を比較します。

表 **1**:ファブリック バインディングとポート セキュリティの比較

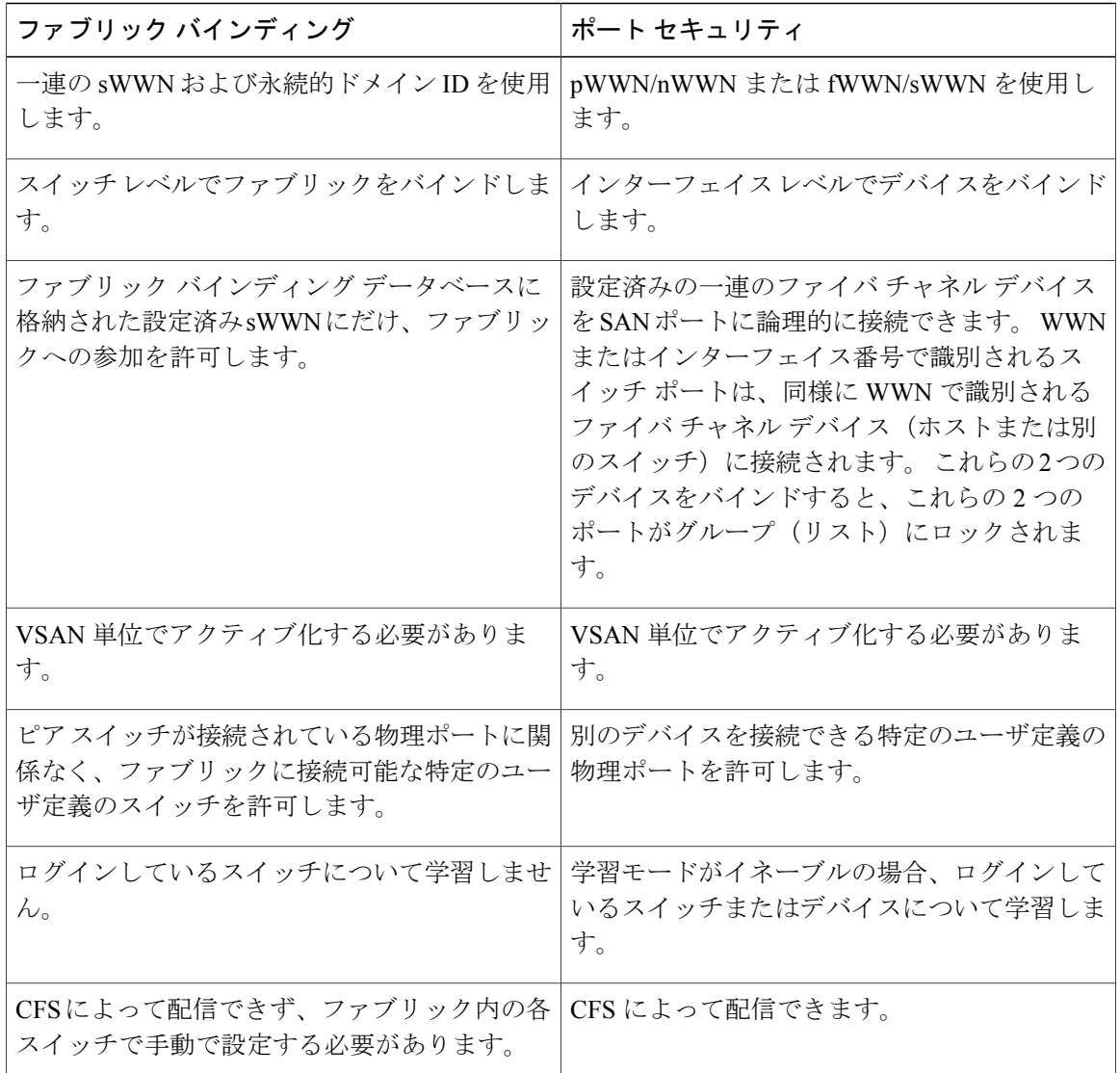

xE ポートのポート レベル チェックは、次のように実行されます。

- スイッチログインは、指定されたVSANにポートセキュリティバインディングとファブリッ ク バインディングの両方を使用します。
- バインディング検査は、ポート VSAN で次のように実行されます。

◦ ポート VSAN での E ポート セキュリティ バインディング検査

◦ 許可された各 VSAN での TE ポート セキュリティ バインディング検査

ポートセキュリティはファブリックバインディングを補完する関係にありますが、これらの機能 は互いに独立していて、個別にイネーブルまたはディセーブルにできます。

### ファブリック バインディングの実行

ファブリック バインディングを実行するには、Switch World Wide Name(sWWN)を設定して、 スイッチごとに xE ポート接続を指定します。 ファブリック バインディング ポリシーは、ポート がアクティブになるたび、およびポートを起動しようとした場合に実行されます。ファイバチャ ネル VSAN では、ファブリック バインディング機能を実行するには、すべての sWWN をスイッ チに接続し、ファブリックバインディングアクティブデータベースに格納する必要があります。

### ファブリック バインディングの設定

ファブリックバインディング機能を使用すると、ファブリックバインディング設定で指定された スイッチ間でだけ、ISL をイネーブルにできます。 ファブリック バインディングは、VSAN 単位 で設定します。

### ファブリック バインディングの設定

ファブリック内の各スイッチにファブリック バインディングを設定する手順は、次のとおりで す。

#### 手順の概要

- **1.** ファブリック設定機能をイネーブルにします。
- **2.** ファブリックにアクセス可能なデバイスに sWWN のリスト、および対応するドメイン ID を設 定します。
- **3.** ファブリック バインディング データベースをアクティブにします。
- **4.** ファブリック バインディング アクティブ データベースをファブリック バインディング設定 データベースにコピーします。
- **5.** ファブリック バインディング設定を保存します。
- **6.** ファブリック バインディング設定を確認します。

#### 手順の詳細

- ステップ **1** ファブリック設定機能をイネーブルにします。
- ステップ **2** ファブリックにアクセス可能なデバイスに sWWN のリスト、および対応するドメイン ID を設定します。
- ステップ **3** ファブリック バインディング データベースをアクティブにします。
- ステップ **4** ファブリック バインディング アクティブ データベースをファブリック バインディング設定データベース にコピーします。
- ステップ **5** ファブリック バインディング設定を保存します。
- ステップ **6** ファブリック バインディング設定を確認します。

### ファブリック バインディングのイネーブル化

ファブリックバインディングに参加するファブリック内のスイッチごとに、ファブリックバイン ディング機能をイネーブルにする必要があります。 デフォルトで、この機能は無効になっていま す。 ファブリック バインディング機能に関する設定および確認コマンドを使用できるのは、ス イッチ上でファブリックバインディングがイネーブルな場合だけです。この設定をディセーブル にした場合、関連するすべての設定は自動的に廃棄されます。

参加しているスイッチ上でファブリック バインディングをイネーブルにする手順は、次のとおり です。

### 手順の概要

- **1.** switch# **configuration terminal**
- **2.** switch(config)# **fabric-binding enable**
- **3.** switch(config)# **no fabric-binding enable**

### 手順の詳細

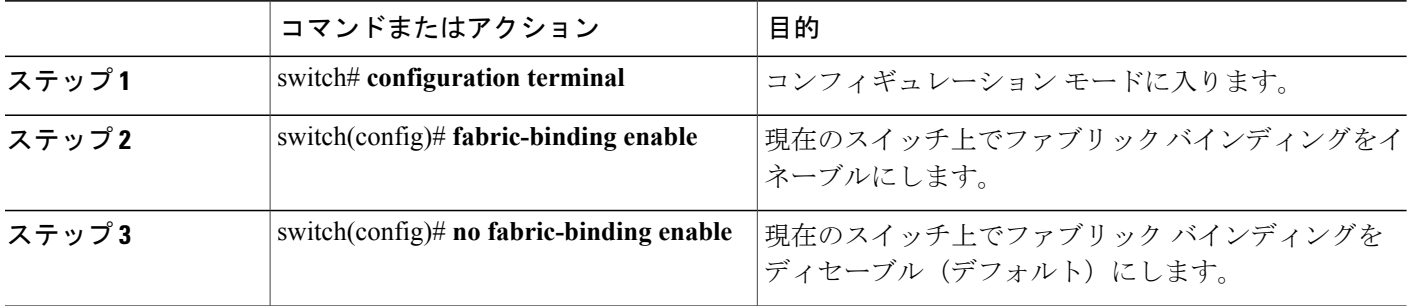

### スイッチの **WWN** リストの概要

ユーザ指定のファブリック バインディング リストには、ファブリック内の sWWN のリストが含 まれています。 リストにない sWWN、または許可リストで指定されているドメイン ID と異なる ドメイン ID を使用する sWWN がファブリックへの参加を試みると、スイッチとファブリック間 の ISL が VSAN 内で自動的に隔離され、スイッチはファブリックへの参加を拒否されます。

### スイッチ **WWN** リストの設定

ファイバ チャネル VSAN 用の sWWN とオプションのドメイン ID のリストを設定する手順は、次 のとおりです。

#### 手順の概要

- **1.** switch# **configuration terminal**
- **2.** switch(config)# **fabric-binding database vsan** *vsan-id*
- **3.** switch(config)# **no fabric-binding database vsan** *vsan-id*
- **4.** switch(config-fabric-binding)#**swwn** *swwn-id* **domain** *domain-id*
- **5.** switch(config-fabric-binding)#**no swwn** *swwn-id* **domain** *domain-id*

#### 手順の詳細

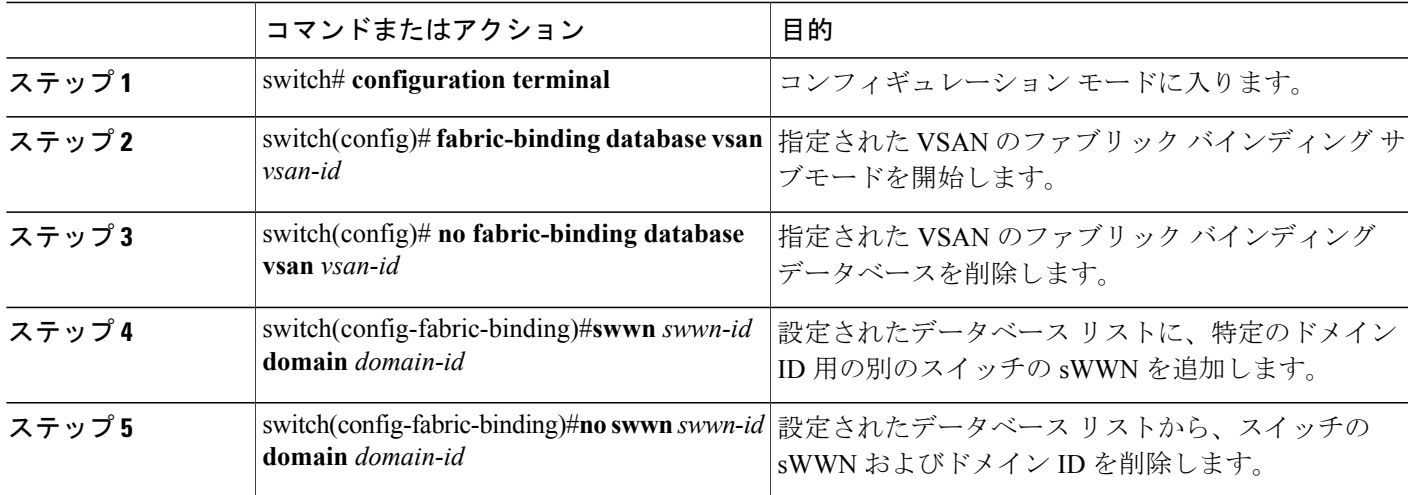

### ファブリック バインディングのアクティベーションおよび非アクティベーション

ファブリックバインディング機能では、コンフィギュレーションデータベース(config database) およびアクティブ データベースが維持されます。 config database は、実行された設定を収集する 読み取りと書き込みのデータベースです。 これらの設定を実行するには、データベースをアク

ティブにする必要があります。データベースがアクティブになると、アクティブデータベースが config databaseの内容で上書きされます。アクティブデータベースは、ログインを試みる各スイッ チをチェックする読み取り専用データベースです。

デフォルトでは、ファブリックバインディング機能は非アクティブです。コンフィギュレーショ ン データベース内の既存のエントリがファブリックの現在の状態と矛盾する場合は、スイッチで ファブリック バインディング データベースをアクティブにできません。 たとえば、ログイン済 みのスイッチの 1 つが config database によってログインを拒否される場合があります。 これらの 状態を強制的に上書きできます。

(注)

アクティベーションのあと、現在アクティブなデータベースに違反するログイン済みのスイッ チは、ログアウトされ、ファブリック バインディング制限によってログインが拒否されたす べてのスイッチは再初期化されます。

### ファブリック バインディングのアクティベーション

ファブリック バインディング機能をアクティブにする手順は、次のとおりです。

#### 手順の概要

- **1.** switch# **configuration terminal**
- **2.** switch(config)# **fabric-binding activate vsan** *vsan-id*
- **3.** switch(config)# **no fabric-binding activate vsan** *vsan-id*

#### 手順の詳細

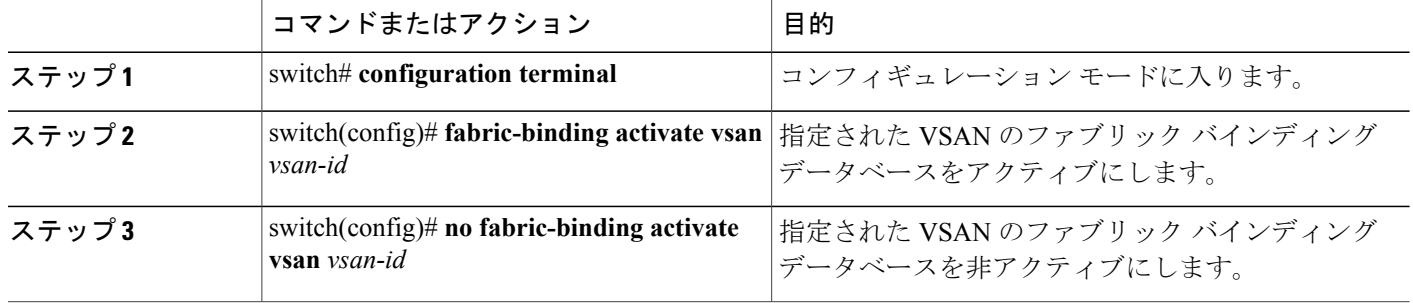

### ファブリック バインディングの強制的なアクティベーション

上記のような矛盾が 1 つまたは複数発生したためにデータベースのアクティブ化が拒否された場 合は、force オプションを使用してアクティブ化を継続できます。

ファブリック バインディング データベースを強制的にアクティブにする手順は、次のとおりで す。

#### 手順の概要

- **1.** switch# **configuration terminal**
- **2.** switch(config)# **fabric-binding activate vsan** *vsan-id* **force**
- **3.** switch(config)# **no fabric-binding activate vsan** *vsan-id* **force**

### 手順の詳細

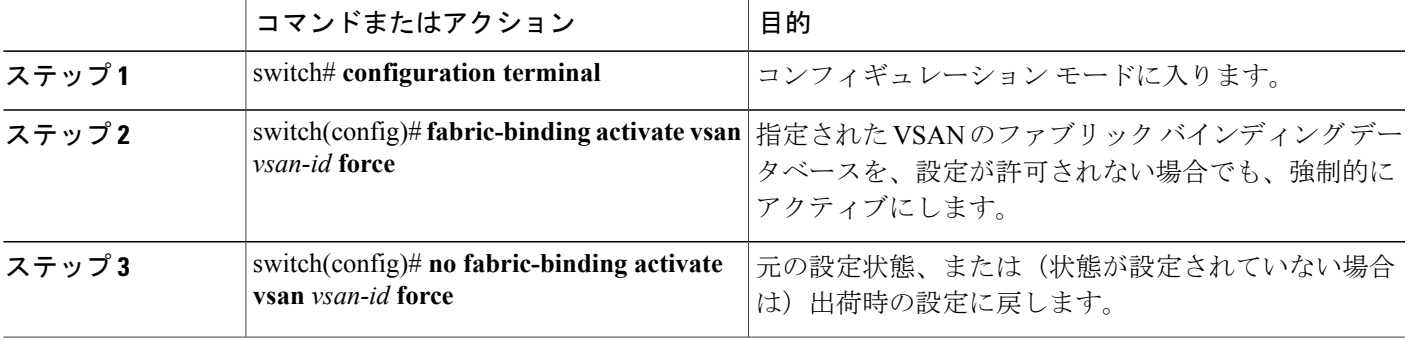

### ファブリック バインディング設定のコピー

ファブリックバインディング設定をコピーすると、コンフィギュレーションデータベースが実行 コンフィギュレーションに保存されます。

次のコマンドを使用して、コンフィギュレーション データベースにコピーできます。

• アクティブ データベースからコンフィギュレーション データベースにコピーするには、 **fabric-binding database copy vsan** コマンドを使用します。 設定されたデータベースが空の場 合、このコマンドは受け付けられません。

switch# **fabric-binding database copy vsan 1**

• アクティブデータベースとコンフィギュレーションデータベース間の違いを表示するには、 **fabric-bindingdatabasediff active vsan** コマンドを使用します。 このコマンドは、矛盾を解決 する場合に使用できます。

switch# **fabric-binding database diff active vsan 1**

• コンフィギュレーション データベースとアクティブ データベース間の違いに関する情報を 取得するには、**fabric-binding database diff config vsan** コマンドを使用します。 switch# **fabric-binding database diff config vsan 1**

• 再起動後にファブリックバインディング設定データベースを使用できるように実行コンフィ ギュレーションをスタートアップコンフィギュレーションに保存するには、**copyrunning-config startup-config** コマンドを使用します。

switch# **copy running-config startup-config**

### ファブリック バインディング統計情報のクリア

指定された VSAN のファブリック バインディング データベースから既存の統計情報をすべてク リアするには、**clear fabric-binding statistics** コマンドを使用します。

switch# **clear fabric-binding statistics vsan 1**

### ファブリック バインディング データベースの削除

指定された VSAN の設定済みデータベースを削除するには、コンフィギュレーション モードで **no fabric-binding** コマンドを使用します。 switch(config)# **no fabric-binding database vsan 10**

# ファブリック バインディング情報の確認

ファブリック バインディング情報を表示するには、次のいずれかの作業を実行します。

#### 手順の概要

- **1.** switch# **show fabric-binding database** [**active**]
- **2.** switch# **show fabric-binding database** [**active**] [**vsan** *vsan-id*]
- **3.** switch# **show fabric-binding statistics**
- **4.** switch# **show fabric-binding status**
- **5.** switch# **show fabric-binding violations**
- **6.** switch# **show fabric-binding efmd** [**vsan** *vsan-id*]

### 手順の詳細

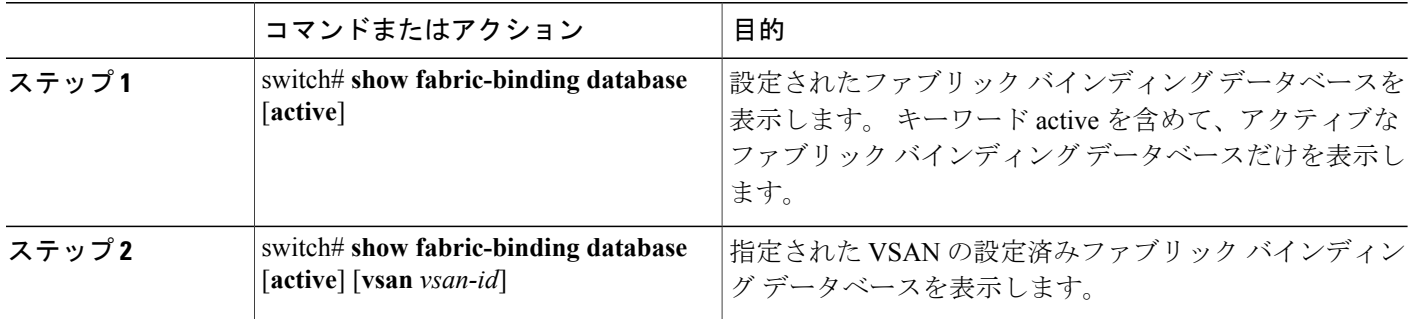

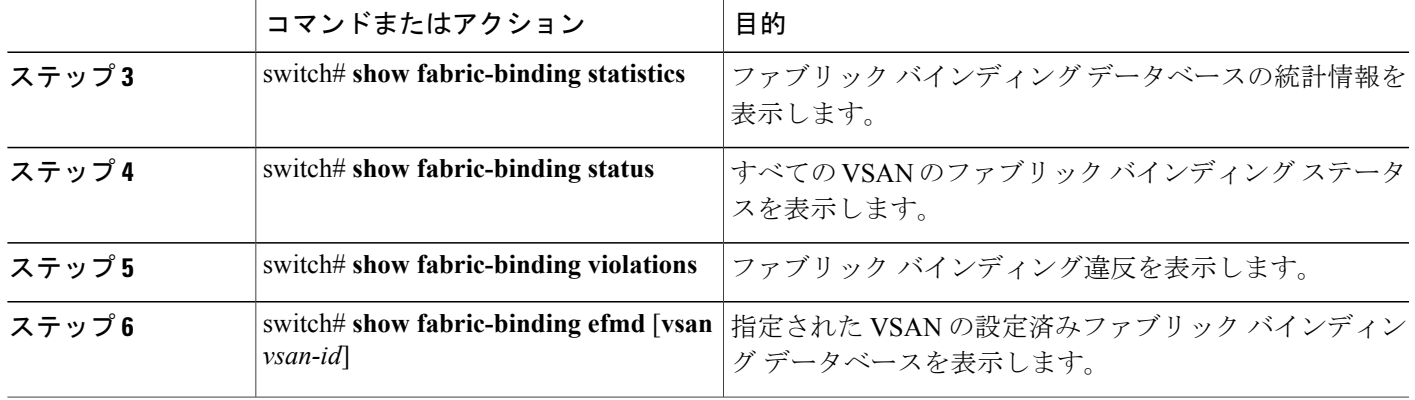

次に、VSAN 4 のアクティブ ファブリック バインディング情報を表示する例を示します。

switch# **show fabric-binding database active vsan 4**

次に、ファブリック バインディング違反を表示する例を示します。

switch# **show fabric-binding violations**

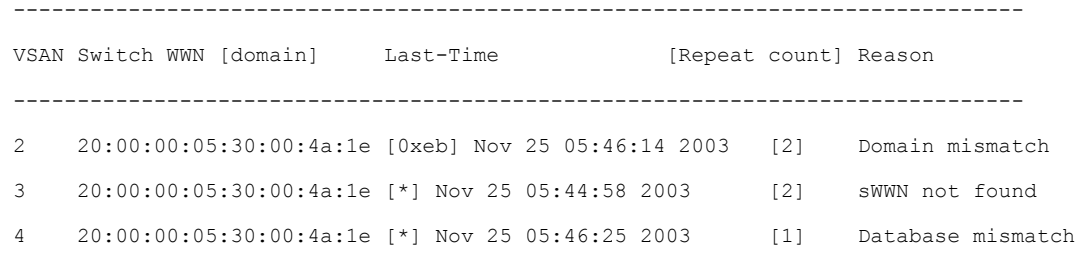

(注)

VSAN 3 では、sWWN がリストで見つかりませんでした。 VSAN 2 では、sWWN がリストで見 つかりましたが、ドメイン ID が一致しませんでした。

次に、VSAN 4 の EFMD 統計情報を表示する例を示します。

switch# **show fabric-binding efmd statistics vsan 4**

# ファブリック バインディングのデフォルト設定

次の表に、ファブリック バインディング機能のデフォルト設定を示します。

### 表 **2**: ファブリック バインディングのデフォルト設定

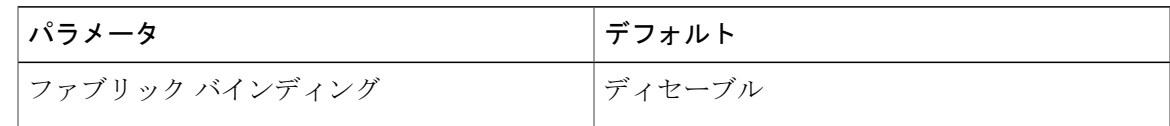